## MAGENTO 2 INSTALL EXTENSION MANUALLY

As you may know, there are two most popular ways of installing Magento 2 extension manually.

The first one is to use COMMAND LINE (recommended) and the second one is to install manually using Magento configuration.

## Option 1: Magento 2 install extension using COMMAND LINE (Recommended)

Your Magento 2.x extensions can be installed in a few minutes by going through these following steps

- 1. Download/purchase the extension (like zip or tar.gz archive)
- 2. Login to your Magento 2.x Hosting site using SSH connection (for details contact your hosting provider)
- 3. After successful SSH login, using the command line (shell), open the Magento root directory where Magento 2.x is installed
- 4. Upload Extension (as Zip or tar.gz) to your Magento 2.x installation root directory
- 5. Unzip the file in a temporary directory

It should be something like in example:

| opozzit5@ams6 [~/public_html/Magento_2_1_5]# 11                    |  |  |  |                        |                                                                                                    |
|--------------------------------------------------------------------|--|--|--|------------------------|----------------------------------------------------------------------------------------------------|
| total 944                                                          |  |  |  |                        |                                                                                                    |
| drwxr-xr-x 13 opozzit5 opozzit5                                    |  |  |  | 4096 Aug 7 08:38 ./    |                                                                                                    |
| drwxr-x--- 20 opozzit5 nobody                                      |  |  |  | 4096 Aug $1\,06:41$ /  |                                                                                                    |
| -rw-r--r-- 1 opozzit5 opozzit5                                     |  |  |  |                        | 1116 Feb 15 21:05 .gitignore                                                                                                   |
| -rw-r--r-- 1 opozzit5 opozzit5                                     |  |  |  |                        | 3296 Apr 12 08:38 .htaccess                                                                                                    |
| -rw-r--r-- 1 opozzit5 opozzit5                                     |  |  |  |                        | 9314 Feb 15 21:07 .htaccess.sample                                                                                             |
| -rw-r--r-- 1 opozzit5 opozzit5                                     |  |  |  |                        | 1627 Feb 15 21:07 .php_cs                                                                                                    |
| -rw-r--r-- 1 opozzit5 opozzit5                                     |  |  |  |                        | 860 Feb 15 21:07 .travis.yml                                                                                                   |
|                                                                    |  |  |  |                        | -rw-r--r-- 1 opozzit5 opozzit5   101 Feb 15 21:07 .user.ini<br>-rw-r--r-- 1 opozzit5 opozzit5 435065 Feb 15 21:07 CHANGELOG.md |
|                                                                    |  |  |  |                        |                                                                                                    |
| -rw-r--r-- 1 opozzit5 opozzit5                                     |  |  |  |                        | 3381 Feb 15 21:07 CONTRIBUTING.md                                                                                              |
| -rw-r--r-- 1 opozzit5 opozzit5                                     |  |  |  |                        | 631 Feb 15 21:07 COPYING.txt                                                                                                   |
| -rw-r--r-- 1 opozzit5 opozzit5                                     |  |  |  |                        | 2864 Feb 15 21:07 Gruntfile.js.sample                                                                                          |
| -rw-r--r-- 1 opozzit5 opozzit5                                     |  |  |  |                        | 315 Feb 15 21:07 ISSUE_TEMPLATE.md                                                                                             |
| -rw-r--r-- 1 opozzit5 opozzit5                                     |  |  |  |                        | 10364 Feb 15 21:07 LICENSE.txt                                                                                                 |
| -rw-r--r-- 1 opozzit5 opozzit5                                     |  |  |  |                        | 10376 Feb 15 21:07 LICENSE_AFL.txt                                                                                             |
| -rwxr-xr-x 1 opozzit5 opozzit5                                     |  |  |  |                        | 293 Aug 7 07:51 _magic.sh.bckp*                                                                                                |
| drwxr-xr-x 5 opozzit5 opozzit5                                     |  |  |  | 4096 Aug 7 08:38 app7  |                                                                                                    |
| drwxr-xr-x 2 opozzit5 opozzit5                                     |  |  |  | 4096 Apr 12 08:38 bin/ |                                                                                                    |
| -rw-r--r-- 1 opozzit5 opozzit5                                     |  |  |  |                        | 1843 Feb 15 21:05 composer.json                                                                                                |
|                                                                    |  |  |  |                        | -rw-r--r-- 1 opozzit5 opozzit5 343809 Feb 15 21:07 composer.lock                                                               |
| drwxr-xr-x 5 opozzit5 opozzit5                                     |  |  |  | 4096 Apr 12 08:38 dev/ |                                                                                                    |
| -rw-r--r-- 1 opozzit5 opozzit5                                     |  |  |  |                        | 1368 Feb 15 21:07 index.php                                                                                                    |
| drwxr-xr-x 4 opozzit5 opozzit5                                     |  |  |  | 4096 Apr 12 08:38 lib/ |                                                                                                    |
| -rwxr-xr-x 1 opozzit5 opozzit5                                     |  |  |  |                        | 287 Aug 7 08:18 magic.sh*                                                                                                    |
| drwxr-xr-x 6 opozzit5 opozzit5                                     |  |  |  |                        | 4096 Aug 4 11:41 module-livechat/                                                                                              |
| -rw-r--r-- 1 opozzit5 opozzit5                                     |  |  |  |                        | 10979 Aug 7 08:38 module-livechat.zip                                                                                          |
| -rw-r--r-- 1 opozzit5 opozzit5                                     |  |  |  |                        | 5071 Feb 15 21:07 nginx.cont.sample                                                                                            |
| -rw-r--r-- 1 opozzit5 opozzit5                                     |  |  |  |                        | 1427 Feb 15 21:07 package.json.sample                                                                                          |
| -rw-r--r-- 1 opozzit5 opozzit5                                     |  |  |  |                        | 814 Feb 15 21:07 php.ini.sample                                                                                                |
| -rw-r--r--  1 opozzit5 opozzit5<br>drwxr-xr-x  2 opozzit5 opozzit5 |  |  |  |                        | 11978 Aug $4\,09:10$ php_errorlog                                                                                              |
|                                                                    |  |  |  |                        | 4096 Apr 12 08:38 phpserver/                                                                                                   |
| drwxr-xr-x 6 opozzit5 opozzit5                                     |  |  |  | 4096 Aug 2 08:22 pub/  |                                                                                                    |
| drwxr-xr-x 7 opozzit5 opozzit5                                     |  |  |  |                        | 4096 Apr 12 08:38 setup/                                                                                                    |
| drwxr-xr-x 7 opozzit5 opozzit5                                     |  |  |  |                        | 4096 Apr 12 08:38 update/                                                                                                    |
| drwxr-xr-x 12 opozzit5 opozzit5                                    |  |  |  | 4096 Aug 7 09:38 var/  |                                                                                                    |
| drwxr-xr-x 29 opozzit5 opozzit5                                    |  |  |  |                        | 4096 Apr 12 08:38 vendor/                                                                                                    |
|                                                                    |  |  |  |                        |                                                                                                    |
|                                                                    |  |  |  |                        |                                                                                                    |

Picture 1. Command line

- 6. Location for copying unzipped extension must be "app/code/Pozzito/LiveChat/" so it should be created with following command:
	- a. *mkdir –p app/code/Pozzito/LiveChat/*
- 7. Content of unzipped extension should be copied (*but only content of Zip inside the*

*unziped folder*) into the Magneto "app" folder but under additionally newly crated folder structure like this:

- a. "app/code/Pozzito/LiveChat/" => copy unzipped content here without original folder
- b. Example command depending your unzipped folder name: *cp -R modulelivechat/\* app/code/Pozzito/LiveChat/*

Example:

| opozzit5@ams6 [~/public_html/Magento_2_1_5]# 11 app/code/Pozzito/LiveChat/ |  |
|----------------------------------------------------------------------------|--|
| total 32                                                                   |  |
| drwxr-xr-x 6 opozzit5 opozzit5 4096 Aug 7 08:38 ./                         |  |
| $\mu$ drwxr-xr-x 3 opozzit5 opozzit5 4096 Aug 7 08:38 /                    |  |
| $drwxr-xr-x$ 2 opozzit5 opozzit5 4096 Aug 7 08:38 Block/                   |  |
| $d$ rwxr-xr-x 3 opozzit5 opozzit5 4096 Aug 7 08:38 Controller/             |  |
| $-rw-r--r--$ 1 opozzit5 opozzit5 580 Aug 7 08:38 composer.json             |  |
| $drwxr-xr-x$ 4 opozzit5 opozzit5 4096 Aug 7 08:38 etc/                     |  |
| $-rw-r--r--$ 1 opozzit5 opozzit5 165 Aug 7 08:38 registration.php          |  |
| drwxr-xr-x 3 opozzit5 opozzit5 4096 Aug 7 08:38 view/                      |  |
| opozzit5@ams6 $[\sim]$ public_html/Magento_2_1_5]#                         |  |
|                                                                            |  |

Picture 2. Command line - Installation example

- 8. Run the Magento 2.x install command from root: *php bin/magento setup:upgrade*
- 9. Disable the cache under System >> Cache Management (in Magento Admin panel)
- 10. The module should now be installed and visible Stores>>Configuration>>Advanced>>Advanced, the module will be listed here in

list of installed Magneto extensions

11. The module **Configuration** can be found under

Stores>>Configuration>>Pozzito>>LiveChat in the Magento Admin panel like in example picture below:

| $\hat{p}$                     |                                                     |                                                         |                                                  |                                                                        |          | System Messages: 1                       |
|-------------------------------|-----------------------------------------------------|---------------------------------------------------------|--------------------------------------------------|------------------------------------------------------------------------|----------|------------------------------------------|
| DASHBOARD                     | Configuration                                       |                                                         |                                                  |                                                                        | $\alpha$ | L administrator =<br>£                   |
| $\bigcirc_{\text{pozzro}}$    | $\bullet$<br>Store View: Default Config v           |                                                         |                                                  |                                                                        |          | <b>Save Config</b>                       |
| \$<br>SALES                   |                                                     |                                                         |                                                  |                                                                        |          |                                          |
| 喻<br><b>PRODUCTS</b>          | <b>POZZITO</b>                                      | $\widehat{\phantom{a}}$<br><b>Pozzito Configuration</b> |                                                  |                                                                        |          | $\odot$                                  |
| ÷<br><b>CUSTOMERS</b>         | <b>Live Chat</b>                                    |                                                         | <b>Enable Live Chat Module</b>   Yes<br>[global] | $\mathbf{v}$                                                           |          |                                          |
| <b>MARKETING</b>              | <b>GENERAL</b>                                      | $\checkmark$                                            | APP ID:<br>[global]                              | VFrC1p4mkYyaAxsaBYCXEA ~~ #<br>This text will display on the frontend. |          |                                          |
| $\Box$ content                | <b>CATALOG</b>                                      | $\checkmark$                                            | API KEY:                                         | ff41dff781c74a12b5b480ae4b885002                                       |          |                                          |
| $\mathbf{u}_{\text{reports}}$ | <b>CUSTOMERS</b>                                    | $\checkmark$                                            | [global]                                         | This text will display on the frontend.                                |          |                                          |
|                               | <b>SALES</b>                                        | $\checkmark$                                            |                                                  |                                                                        |          |                                          |
| $\frac{d}{d}$<br>stores       | <b>SERVICES</b>                                     | $\checkmark$                                            |                                                  |                                                                        |          |                                          |
| $\sum_{\text{SYSTEM}}$        | <b>ADVANCED</b>                                     | $\checkmark$                                            |                                                  |                                                                        |          |                                          |
| $\bullet$<br>FIND PARTNERS    |                                                     |                                                         |                                                  |                                                                        |          |                                          |
|                               | Copyright © 2017 Magento, Inc. All rights reserved. |                                                         |                                                  |                                                                        |          | Magento ver. 2.1.5<br><b>Report Bugs</b> |

Picture 3. Magento Configuration Window

## Option 2. Magento 2 install extension by manually editing Magento Configuration file

Your Magento 2.x extensions can be installed also in few minutes by editing Magneto Configuration so Magento can install extension almost automatically:

- 1. Download/purchase the extension (like zip or tar.gz archive)
- 2. Login to your Magento 2.x Hosting site (for details contact your hosting provider)
- 3. Open some kind File Manager for listing Hosting files and directories and locate the Magento root directory where Magento 2.x is installed (also can be FTP or File manager in CPanel for example)

Example (CPanel):

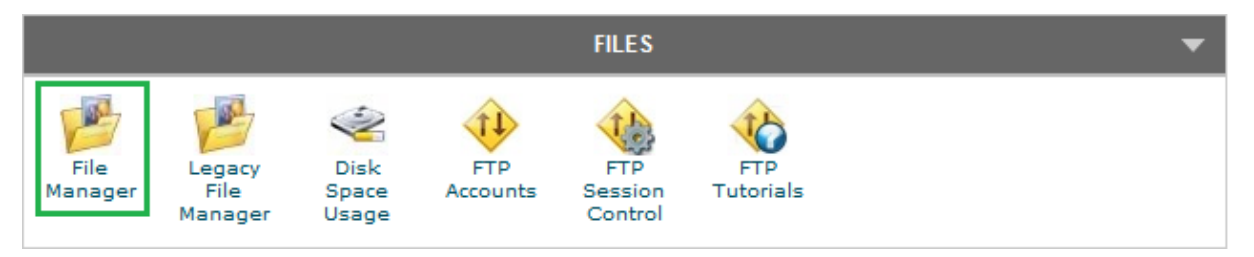

Picture 4. CPanel

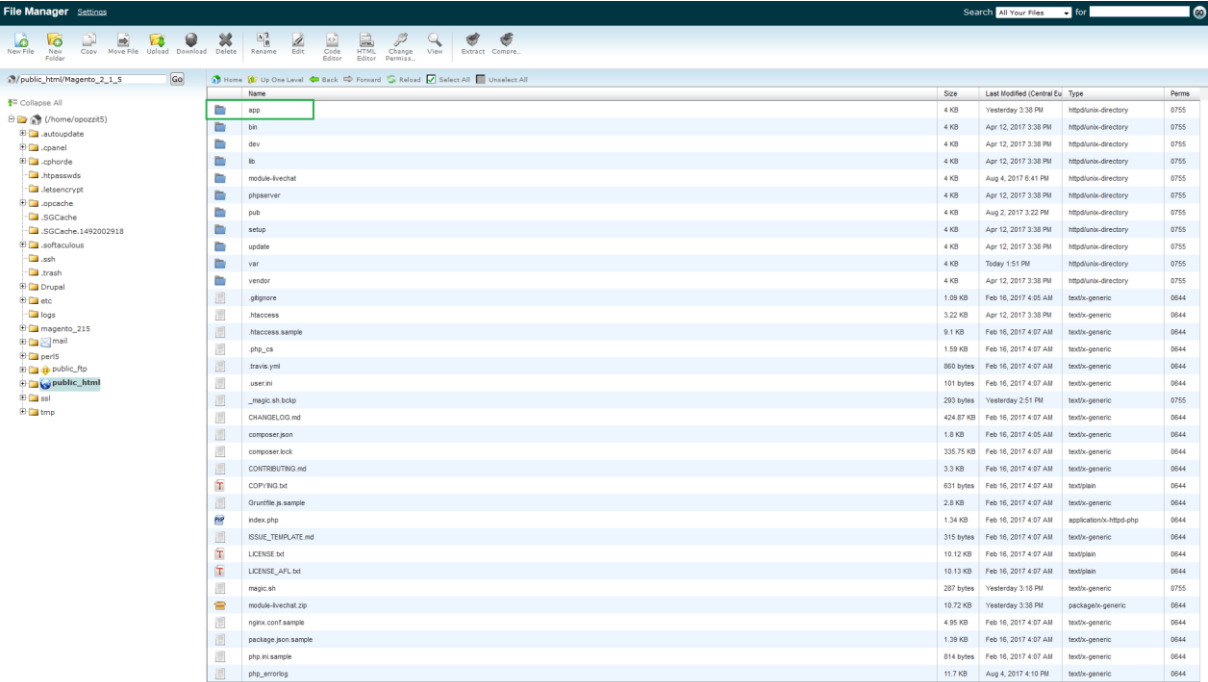

## Example (Magento root):

Picture 5. Magento root

- 4. Upload Extension (as Zip or tar.gz) to your Magento 2.x installation root directory
- 5. Unzip the file in writeable temporary directory
- 6. Content of unzipped extension should be copied (*but only content of unzipped folder*) into the Magneto "app" folder but under new path (create empty folders):
	- *a.* **app/code/Pozzito/LiveChat/** => *copy unzipped content here without original folder*

Example (*contend of unzipped extension copied into app/code/Pozzito/LiveChat/*):

| <b>File Manager</b> Settings                                                      |             |                                                                                                    |  |  |  |
|-----------------------------------------------------------------------------------|-------------|----------------------------------------------------------------------------------------------------|--|--|--|
| L.<br><b>New File</b><br>Upload<br>Download<br>Move File<br>Copy<br>New<br>Folder | ℅<br>Delete | $\frac{A}{B}$<br>Ì<br>氲<br>$\leftrightarrow$<br>Edit<br>Code<br>Rename<br><b>HTML</b><br>Change<br>View<br>Extract Compre<br>Editor<br>Permiss<br>Editor |  |  |  |
| y/gento_2_1_5/app/code/Pozzito/LiveChat Go                                        |             | Home 17 Up One Level C Back C Forward C Reload V Select All Unselect All                                                                                 |  |  |  |
|                                                                                   |             | Name                                                                                                    |  |  |  |
| $\overline{\bullet}$ Collapse All                                                 | Ē           | <b>Block</b>                                                                                                    |  |  |  |
| 白石 (/home/opozzit5)<br>E autoupdate                                               | E           | Controller                                                                                                    |  |  |  |
| 中 cpanel                                                                          | Ō.          | etc                                                                                                    |  |  |  |
| 中 cphorde<br>htpasswds                                                            |             | view                                                                                                    |  |  |  |
|                                                                                   |             | composer.json                                                                                                    |  |  |  |
| $\blacksquare$ .letsencrypt<br><b>ED</b> .opcache                                 | 阊<br>四      | registration.php                                                                                                    |  |  |  |

Picture 6. File Manager

- 7. Now return to following path and open Magneto **Config.php** file for editing [app/etc/config.php]
- 8. Edit the file by adding only 1 line of code at the end of the file before closing bracket:

*'Pozzito\_LiveChat' => 1,*

Config.php editing example (add Pozzito Live Chat extension configuration line):

| 101 | 'Magento Braintree' => 1,       |
|-----|---------------------------------|
| 102 | 'Magento Version' => 1,         |
| 103 | 'Magento Webapi' => 1,          |
| 104 | 'Magento WebapiSecurity' => 1,  |
| 105 | 'Magento Weee' $\Rightarrow$ 1, |
| 106 | 'Magento CatalogWidget' => 1,   |
| 107 | 'Magento Wishlist' => 1,        |
| 108 | 'Pozzito LiveChat' => 1,        |
| 109 |                                 |

Picture 7. Pozzito Live Chat extension configuration line

- 9. Save and close the file (*be careful not to do any other changes*)
- 10. Now go and open the Magento 2.x Admin panel
- 11. In the Magneto Admin panel **disable the cache** under System>>Cache Management (in Magento Admin menu)
- 12. The module should now be auto installed and visible under Stores>>Configuration>>Advanced>>Advanced, the module will be listed here in list of installed Magneto extensions
- 13. The module **Configuration** can be found under Stores>>Configuration>>Pozzito>>LiveChat in the Magento Admin panel like in example picture below:

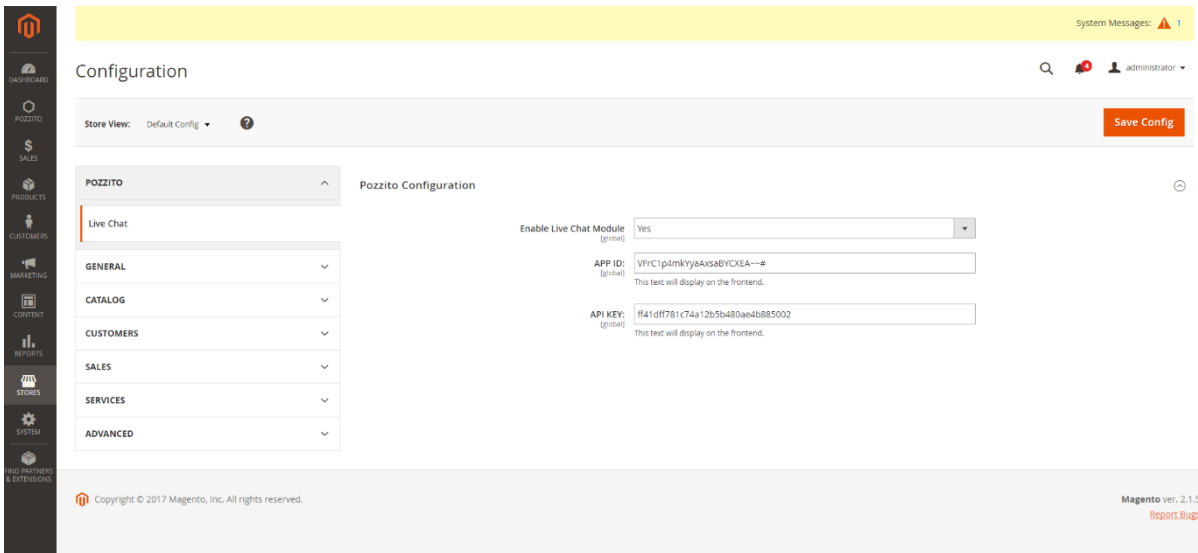

Picture 8. Magento Admin Panel